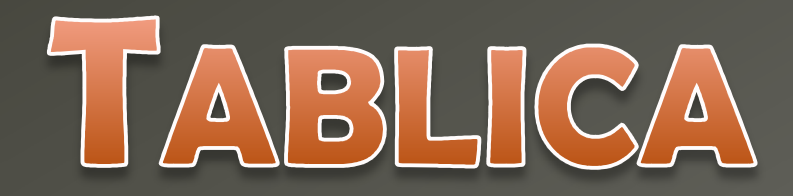

# INTERAKTYWNA

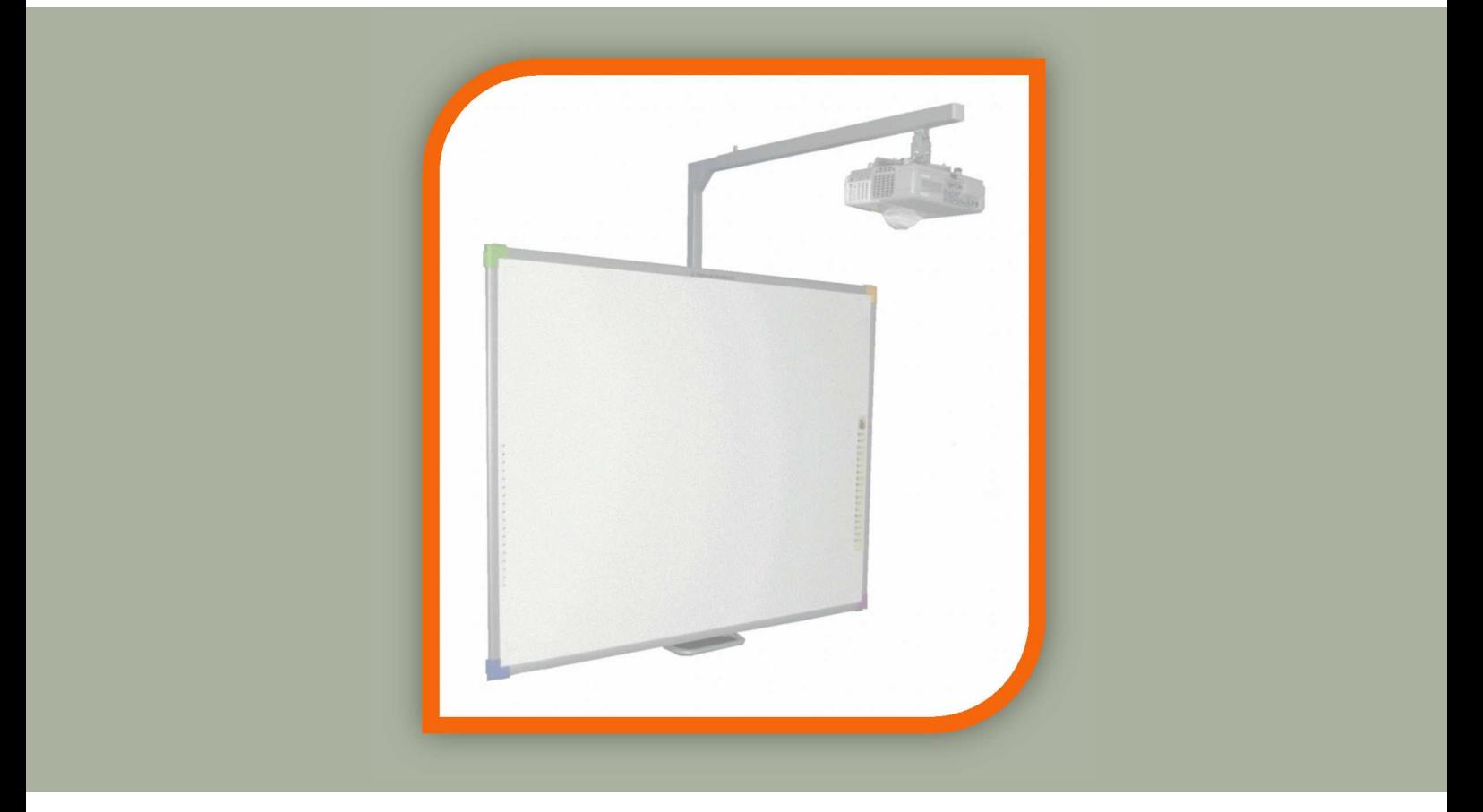

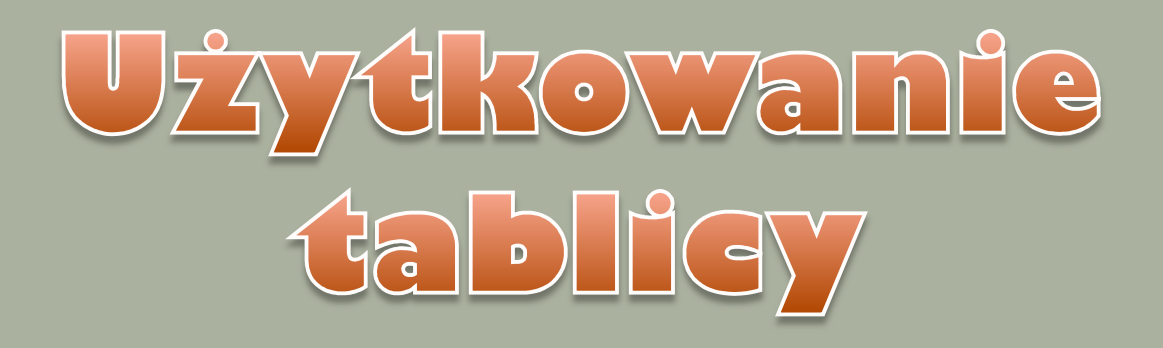

Aby uruchomić projektor należy wcisnąć przycisk **POWER**.

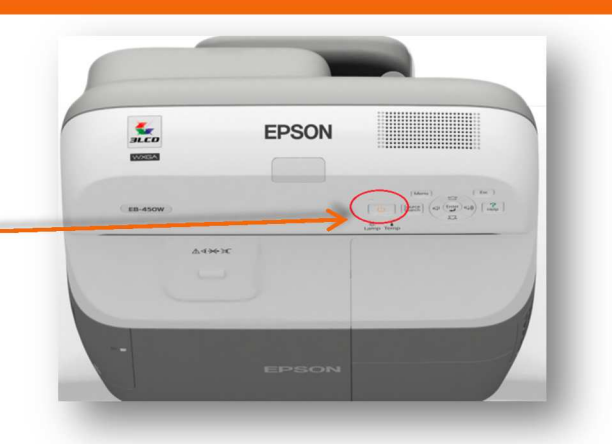

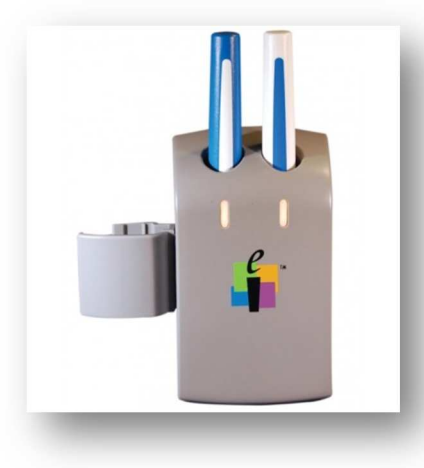

Do obsługi tablicy służą 2 pisaki (niebieski i biały), które dołączone są z prawej strony tablicy.

Aby podwyższyć lub obniżyć tablicę wystarczy nacisnąć dźwignię i regulować wysokość poprzez unoszenie lub obniżanie.

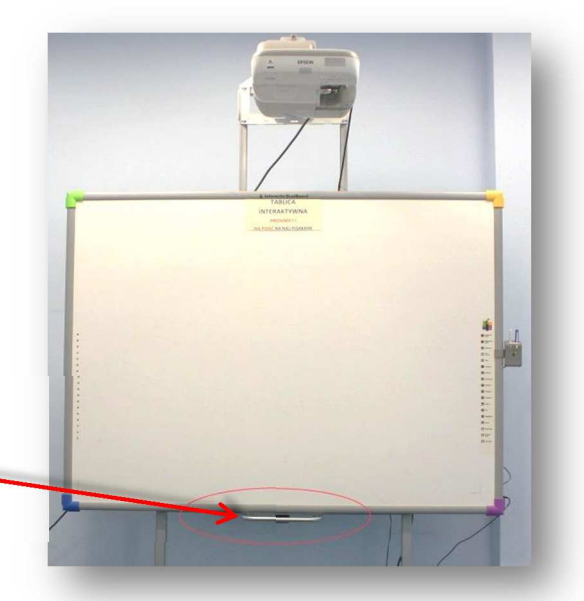

## **UWAGA!**

Pisaków nie zostawiamy na stole, tylko umieszczamy w ładowarce.

Wszelkie pomysły czy problemy z użytkowaniem interaktywnej tablicy zgłoś na czacie "Zapytaj bibliotekarza" lub dyżurnemu na stanowisku INFO4.

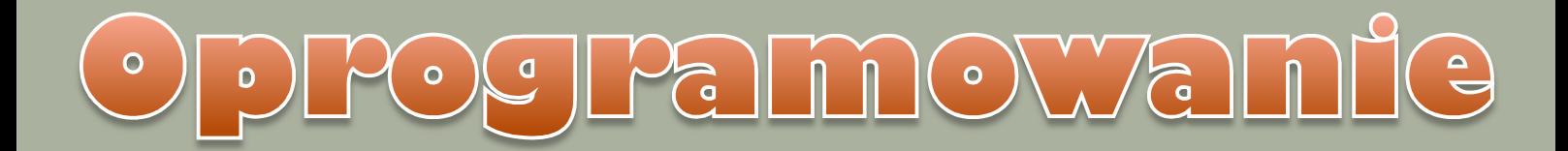

## Na tablicy po lewej i prawej stronie dostępne są naklejki z poszczególnymi funkcjami.

Ikony po lewej jak i po prawej stronie mają te same oznaczenia

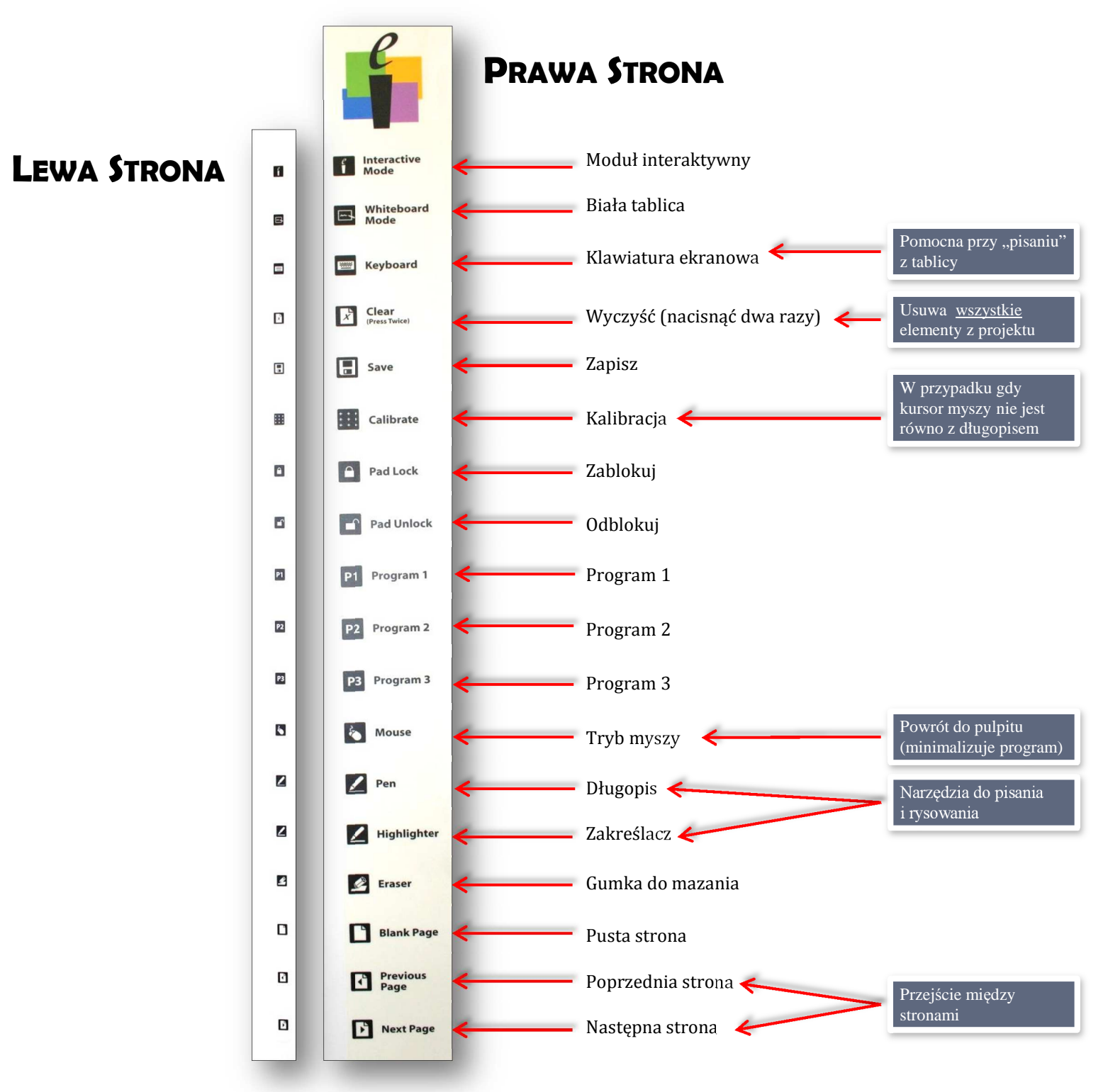

### OC Palmowan  $\overline{\mathbf{0}}$  $\bullet$

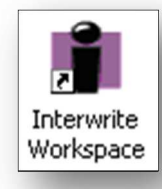

Uruchamiamy program **INTERWRITE WORKSPACE**. Do dyspozycji mamy uproszczoną wersję narzędzi lub wykaz wszystkich opcji dostępnych w programie.

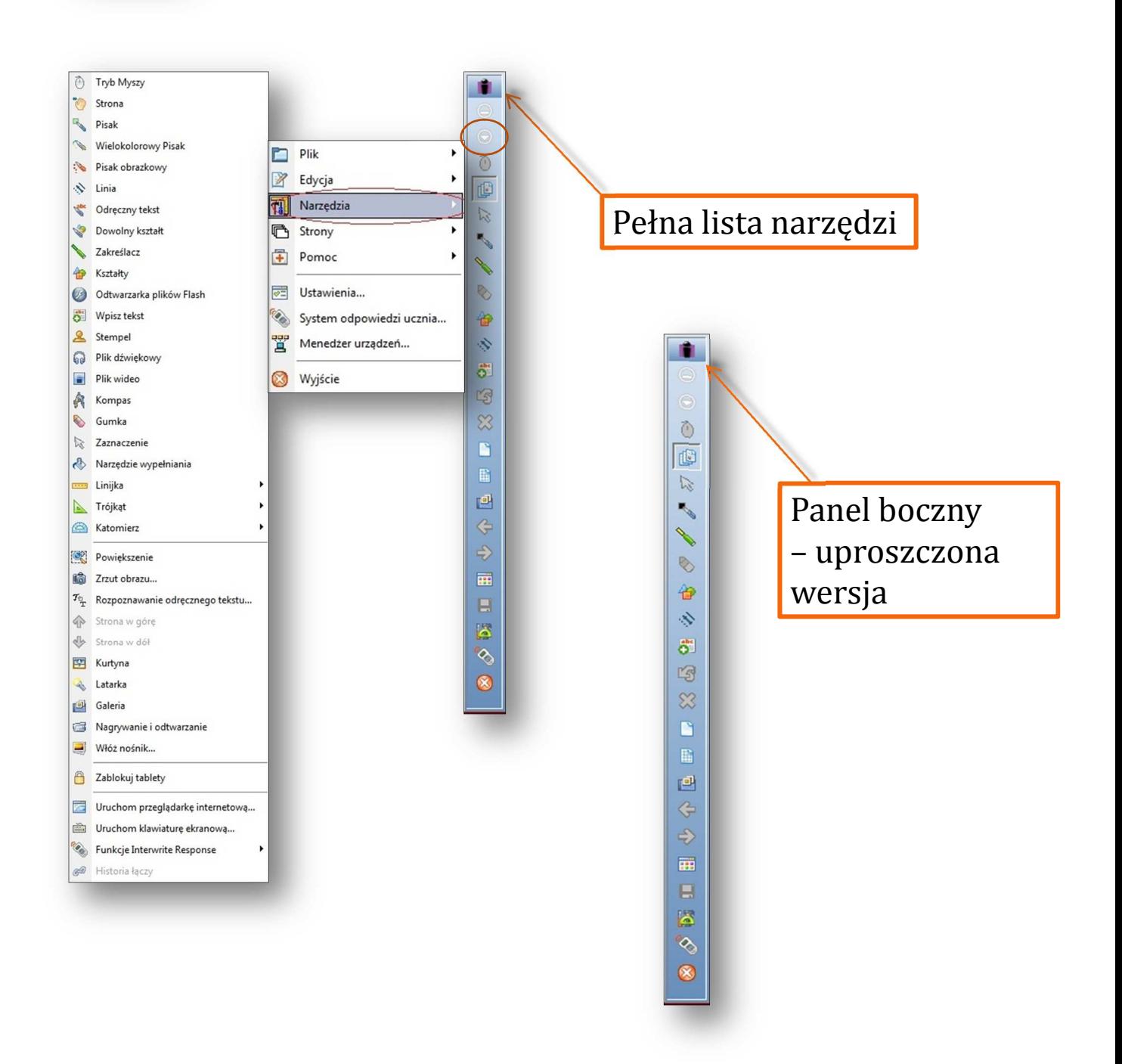

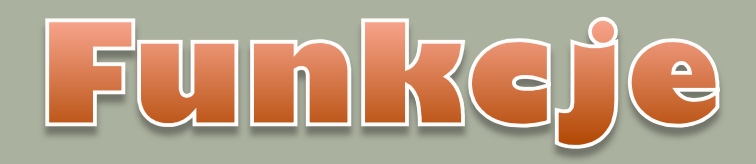

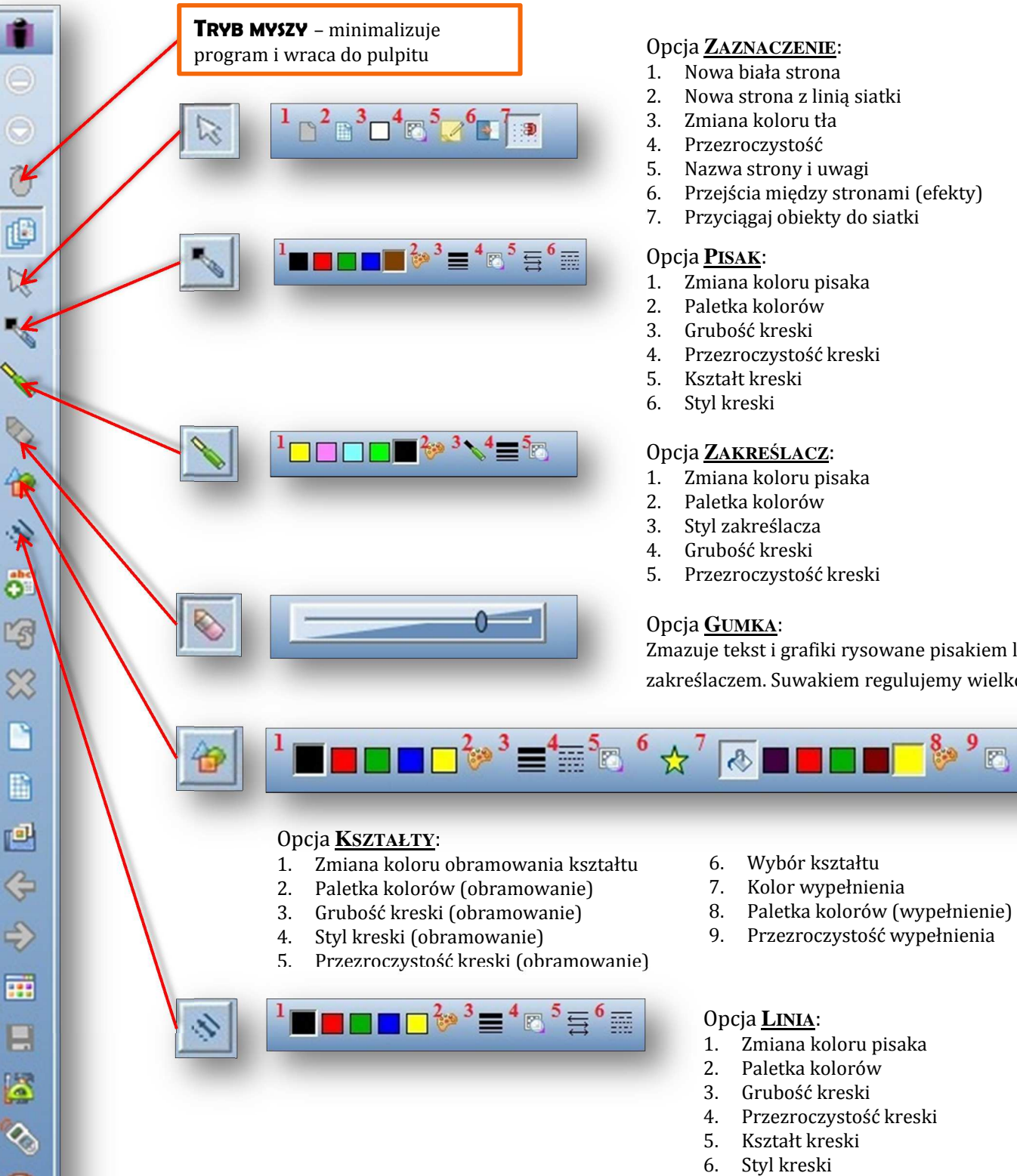

#### Opcja **ZAZNACZENIE**:

- trona
- z linią siatki
- ru tła
- $.056$
- y i uwagi
- dzy stronami (efekty)
- .<br><sub>Diekty</sub> do siatki
- ru pisaka
- rów
- 3. Grubość kreski
- . ość kreski

#### ACZ:

- ru pisaka
- rów<sup>.</sup>
- cza
- 4. Grubość kreski
- 5. przezroka<br>1. przezroka

rafiki rysowane pisakiem lub wakiem regulujemy wielkość.

wypełnienia

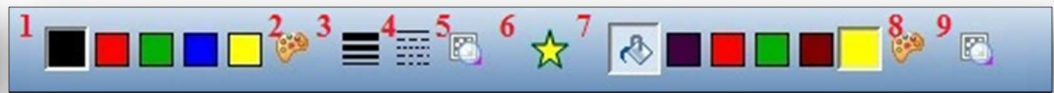

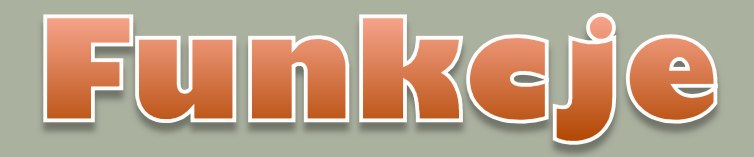

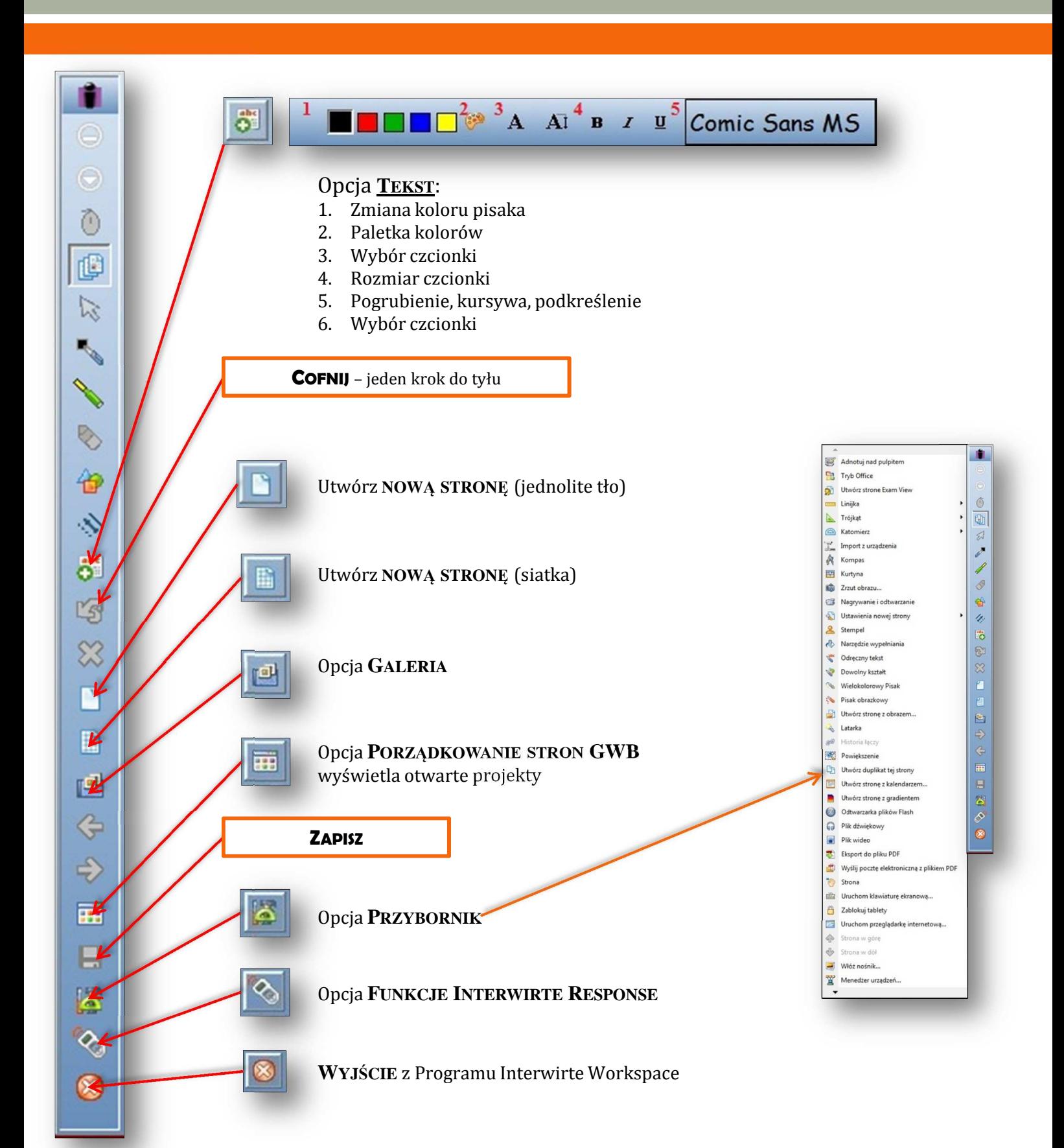

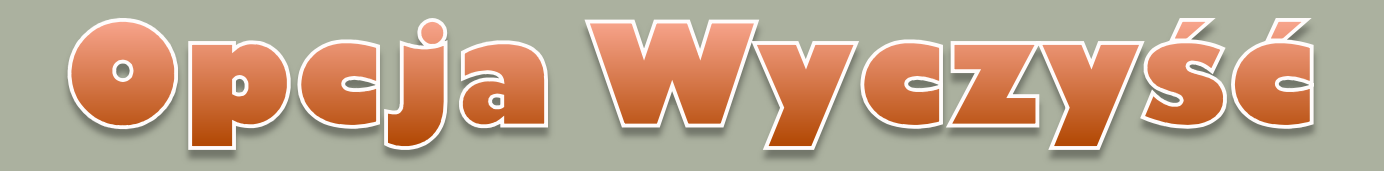

# **Usuwanie pojedynczego elementu**

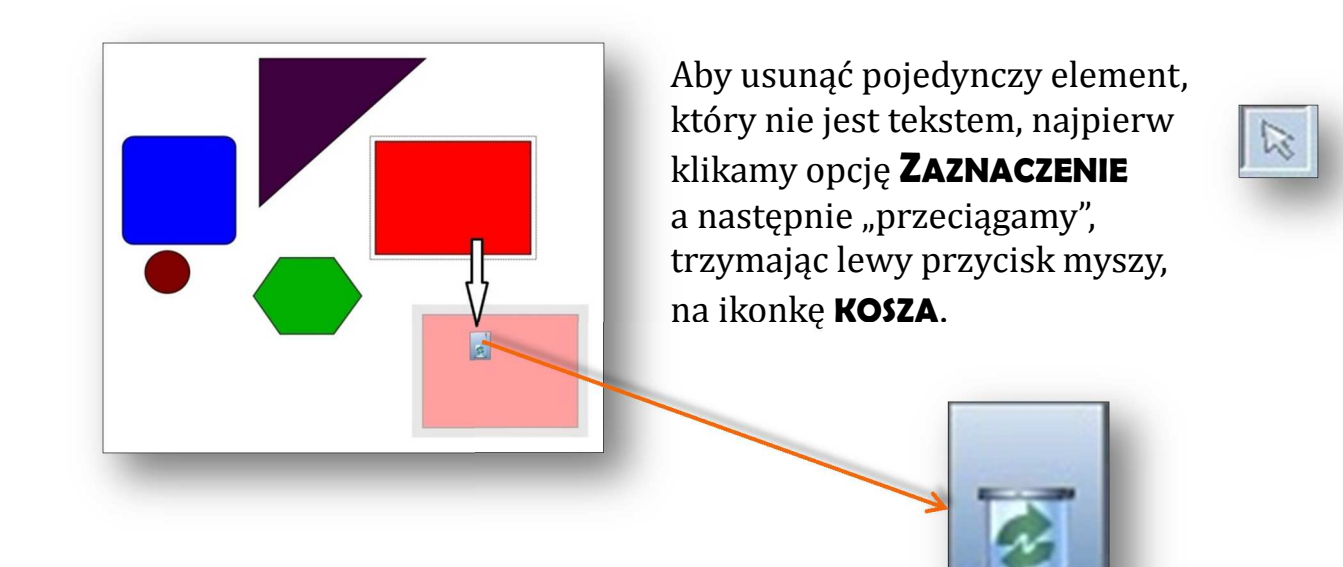

## **Usuwanie wszystkiego**

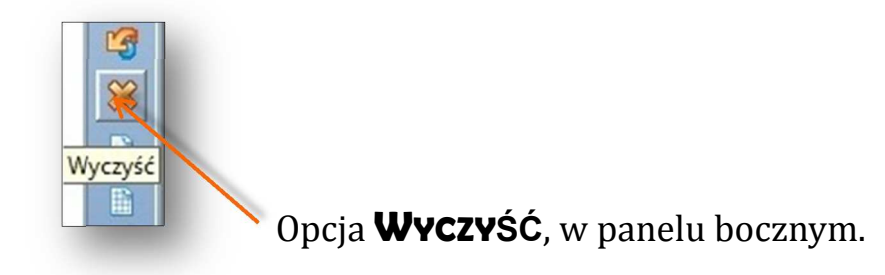

Opcja **WYCZYŚĆ**, w menu rozwijanym.

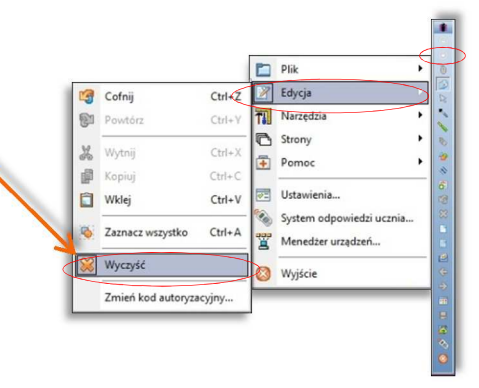